# Kære underviser på det Sundhedsvidenskabelige Fakultet (SUND)

I dette nyhedsbrev er der fokus på peer feedback: Hvad, hvorfor og hvordan.

*En af årsagerne til dette fokus er bl.a., at der er blevet integreret et nyt værktøj i itslearning (FeedbackFruits' Peer Review) som erstatning for Peergrade og Eduflow. Som annonceret pr. mail d. 6. juli 2023, er de tidligere værktøjer bleve[t opkøbt af Multiverse](https://www.eduflow.com/blog/eduflow-joins-multiverse) og adgangen til dem ophørte ved årsskiftet.* 

# **Peer feedback**

- Hvad er peer feedback
- Hvorfor anvende peer feedback i undervisningen?
- Peer feedback muligheder i itslearning

## **Afleveringsopgave**

- Hvordan oprettes peer feedback via Afleveringsopgave?
- Deadline er nødvendig
- Indstil til 'bedømmelse af medstuderende'
- Oprettelse af rubrics i itslearning
- Generelt om indstillingerne for Afleveringsopgave
- Få overblik over de studerendes besvarelser

## **Diskussion**

- Hvordan oprettes peer feedback via Diskussion?
- Yderligere vejledninger til Diskussion

## **FeedbackFruits' Peer Review**

- Hvad er FeedbackFruits' Peer Review?
- Hvordan oprettes peer feedback via FeedbackFruits?
- Blok 1: Instruktion
- Blok 2: Aflevering
- Blok 3: Rammerne for at give feedback
- Blok 4: Modtagen feedback
- Valgfrit: Karakterafgivelse
- Valgfrit: Tilføj læringstrin, fx Refleksion
- Support fra FeedbackFruits

## **Support:**

- Kursus: Feedback, peer feedback, and rubrics
- Hvor kan man henvende sig ved spørgsmål?

God læselyst.

# **PEER FEEDBACK**

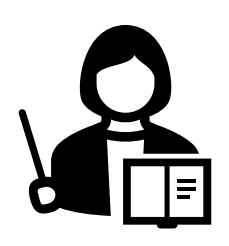

#### **Hvad er peer feedback?**

Peer feedback som læringsmetode fremmer et aktivt læringsmiljø, hvor de studerende får mulighed for at dele indsigter, forslag og refleksioner, samt udvikle deres evner til at give konstruktiv kritik.

Peer feedback indbefatter – som navnet angiver – at de studerende giver feedback til hinanden. Denne feedback kan derefter følges op med refleksion, hvor de studerende kan tilgå og reflektere over den feedback, de selv har modtaget.

#### **Hvorfor anvende peer feedback i undervisningen?**

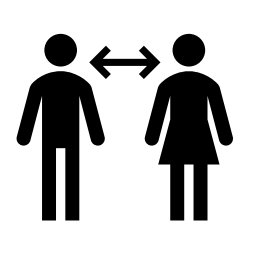

Peer feedback giver de studerende mulighed for bedre at forstå fagets målbeskrivelser og reflektere over materialet. Peer-feedback egner sig ligeledes godt til at lave mere engagerende og interaktiv undervisning, hvilket giver de studerende mulighed for aktiv læring jf[. SDUs bærende principper.](https://www.sdu.dk/da/om_sdu/institutter_centre/c_unipaedagogik/baerende_principper)

Ved at se andres svar på samme opgave, får de studerende mulighed for at se opgaven fra et andet perspektiv – hvilket automatisk bidrager til øget refleksion over egen opgave. Som underviser kan du hjælpe de studerende med, hvor fokus i feedbacken skal ligge ved at angive kriterier, som de studerende skal være opmærksom på, når de gennemgår hinandens opgaver. Dette kan f.eks. gøres ved brug af 'rubrics'.

[En rubric](https://support.itslearning.com/en/support/solutions/articles/7000058227-assess-with-rubrics) er et evalueringsværktøj, der opdeler forventningerne til afleveringsopgaven i specifikke kategorier, og giver en skala til vurdering af præstationen. En rubric er nyttig til peer-feedback og hjælper de studerende med at forstå forventninger og faciliterer konsekvent og konstruktiv feedback.

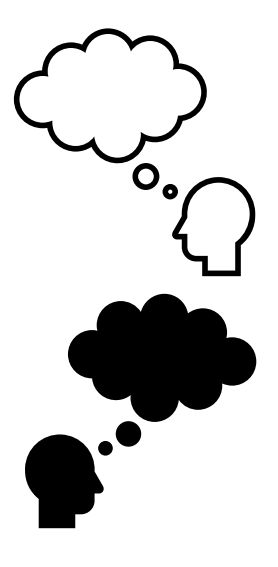

#### **Peer feedback muligheder i itslearning**

Som underviser på SDU er der nogle værktøjer, du med fordel kan drage nytte af til peer feedback. Alle værktøjer kan tilgås via kursusrummene i itslearning under menupunktet Ressourcer (Resources):

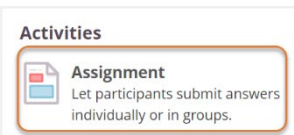

**Discussion** Create a written, structured debate

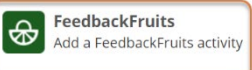

Værktøjerne har hver deres fordele afhængig af, hvad du har behov for. De overordnede forskelle er forsøgt angivet nedenfor, men er du i tvivl, er du meget velkommen til at skrive til [sund-elearn@health.sdu.dk.](mailto:sund-elearn@health.sdu.dk) Team SUNDelearn drøfter gerne, hvad der er det bedste værktøj for netop dit fag.

#### • **Styring af 'peer feedback' processen**:

o *Afleveringsopgave (Assignment)*: Afleveringstidspunkt for opgaven styres automatisk via en deadline, rubrics kan anvendes ved feedback, begrænset til 1:1 peer feedback

- o *Diskussion (Discussion)*: Alt styres manuelt af underviser og via information til de studerende, da der ikke er nogen indstillinger, der understøtter processen.
- o *FeedbackFruits' Peer Review:* Alt styres automatisk via deadlines for f.eks. aflevering, peer feedback og refleksion. Giver mulighed for mange varianter f.eks. både individuel aflevering og gruppeaflevering samt individuel og gruppevis peer feedback. Rubrics kan anvendes ved feedback, og refleksion udgør et naturligt trin i processen.
- **Følsomme persondata:** Indgår der følsomme persondata i afleveringen enten i form af videooptagelser eller lydoptagelser, *skal* optagelserne først uploades til Mymedia i itslearning, hvor det bl.a. er muligt at tagge de, der optræder på optagelserne. Efter upload til Mymedia kan afleveringen foregå enten via *Afleveringsopgave (Assignment)* eller *Diskussion (Discussion)*.

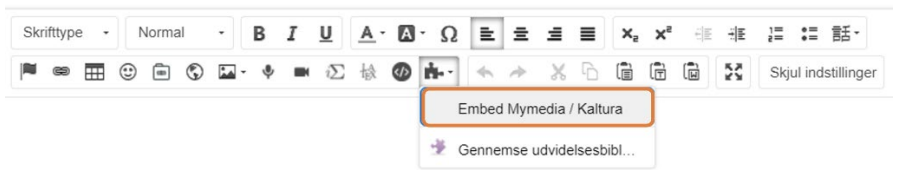

Der må *ikke* indgå følsomme persondata i nogen form for aflevering i *FeedbackFruits*, da databehandleraftalen ikke dækker det formål.

- **Synlighed af afleveringsopgaverne og peer feedback:**
	- o *Diskussion (Discussion):* Alle afleveringer og al feedback er synlig for alle, der er tildelt opgaven. Kan f.eks. være en fordel, hvis der gives feedback på et emne, hvor de studerende har gavn af at læse flere opgaver end det besluttes, de skal give feedback på – og ligeledes kan de få glæde af at læse den feedback, andre studerende giver. En evt. bedømmelse indsat direkte i karakterbogen, kan kun ses af den enkelte studerende.
	- o *FeedbackFruits' Peer Review:* Det er muligt under indstillingerne at afgøre, hvem afleveringer skal være synlig for ('kun reviewer', 'alle der har afleveret' eller 'alle'). Den givne peer feedback kan kun ses af den enkelte ejer af hver afleveringsopgave.
	- o *Afleveringsopgave (Assignment):* Afleveringer kan kun ses af dem, der randomiseres til at give feedback på de enkelte opgaver - og den givne peer feedback kan kun ses af den enkelte ejer af her afleveringsopgave.
- **Kobling til** *Karakterbogen (Assessment record)* **i itslearning:** Ved brug af *Afleveringsopgave (Assignment)* kan bedømmelser mv. overføres direkte til karakterbogen i kursusrummet. Ved brug af *Diskussion (Discussion)* og *FeedbackFruits* skal bedømmelser indsættes manuelt i karakterbogen.

Nedenfor følger en overordnet introduktion til håndteringen af de tre værktøjer samt supportoplysninger.

# **AFLEVERINGSOPGAVE**

Assignment Let participants submit answers individually or in groups.

Ë

# **Hvordan oprettes peer feedback via Afleveringsopgave?**

For at oprette en afleveringsopgave med peer-to-peer feedback på itslearning skal du logge ind og gå til det relevante fag. Du kan tilgå *Afleveringsopgave (Assignment)* via menupunktet *Planer* eller *Ressourcer*

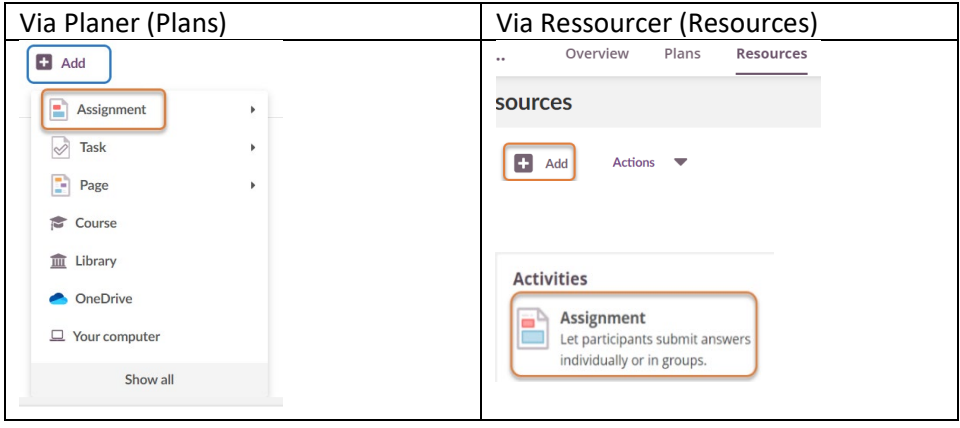

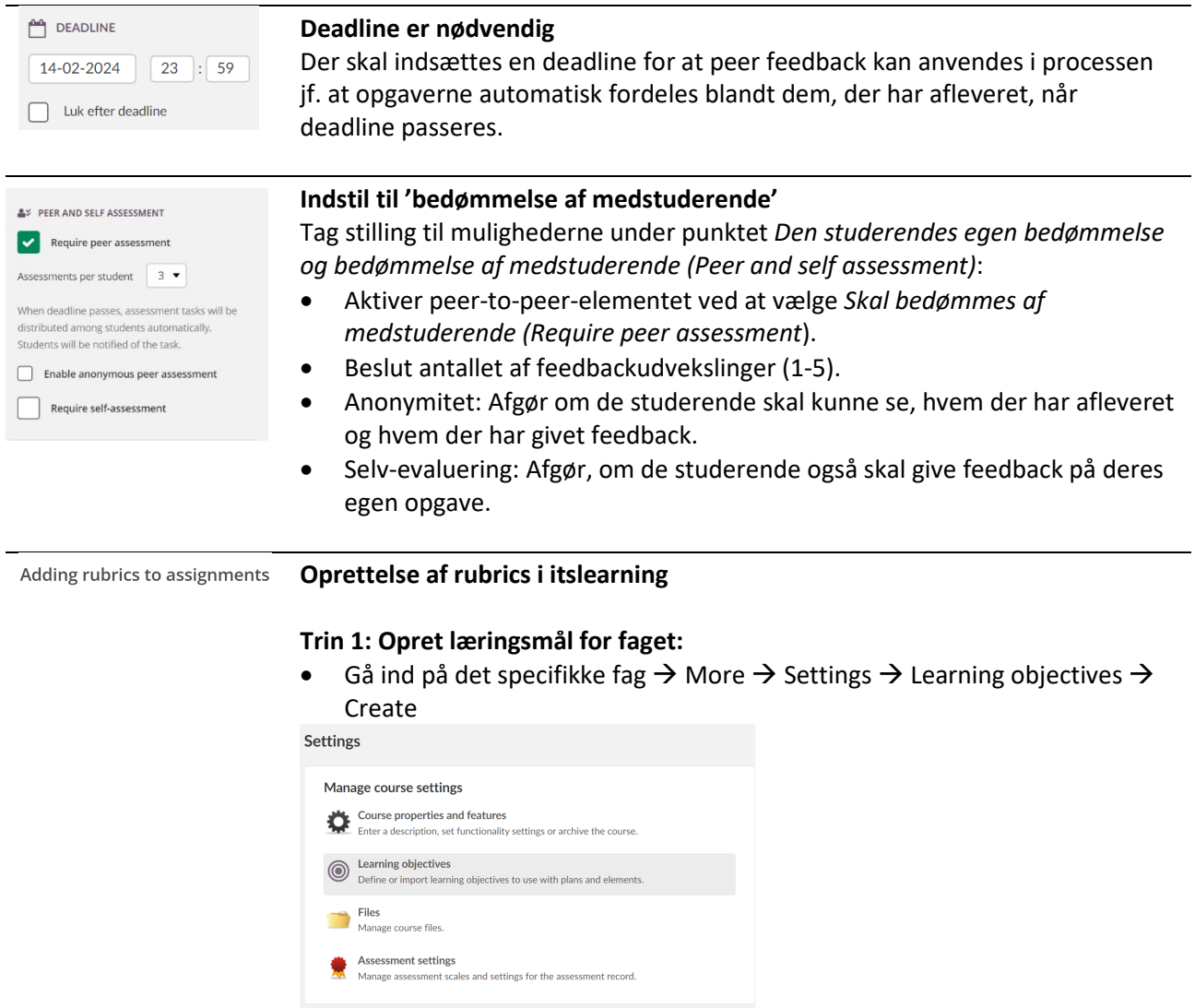

#### **Trin 2: Tilføj rubric til en afleveringsopgave.**

Muligheden for at tilføje en rubric vil blive synlig under beskrivelsesfeltet, når du opretter afleveringsopgaven *(Assignment) Manage rubric*

Add to Library Changing Phases of Water- How Does it Happen? Description Based on all of the resources you have worked with, how does water change states? In other words, explain the process of water going from a solid to a liquid to a gas, or back the other way Choose one of the ways below to show me what you know: Write a paragraph explaining this process paying attention to proper grammar, usage and mechanics. Create a video explaining the process. body p span Files Add file Manage rubric

• Udvælg hvilke af fagets læringsmål opgaven omhandler og vælg '*Insert and close'*.

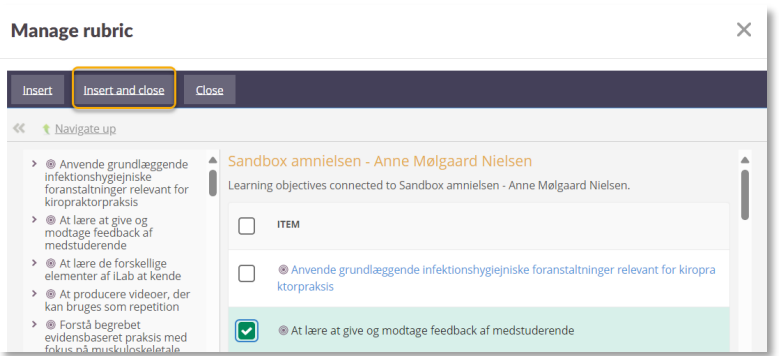

• Tilføj kategorier (*Add criteria),* der skal indgå i evalueringen og angiv efter behov en uddybende beskrivelse for hver kategori og en uddybende beskrivelse for hvert niveau.

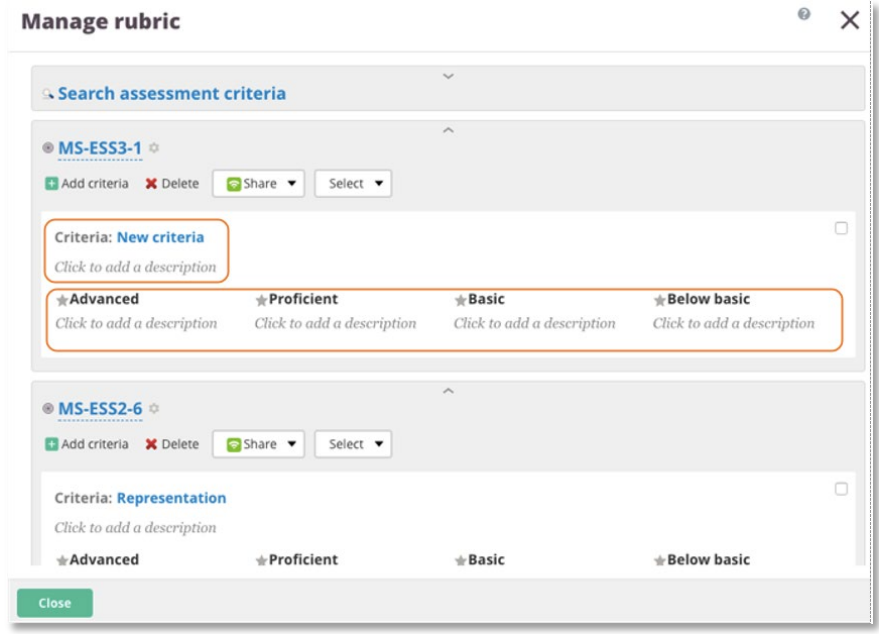

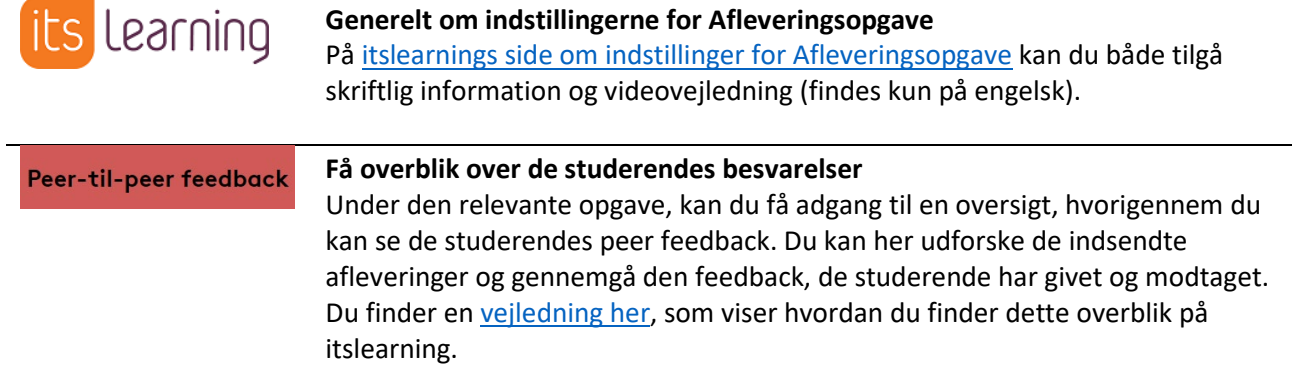

# **DISKUSSION**

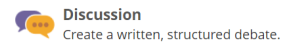

#### **Hvordan oprettes peer feedback via Diskussion?**

For at oprette en diskussion med peer-to-peer feedback på itslearning skal du logge ind og gå til det relevante fag. Du tilgår *Diskussion (Discussion)* via menupunktet *Planer* eller *Ressourcer*

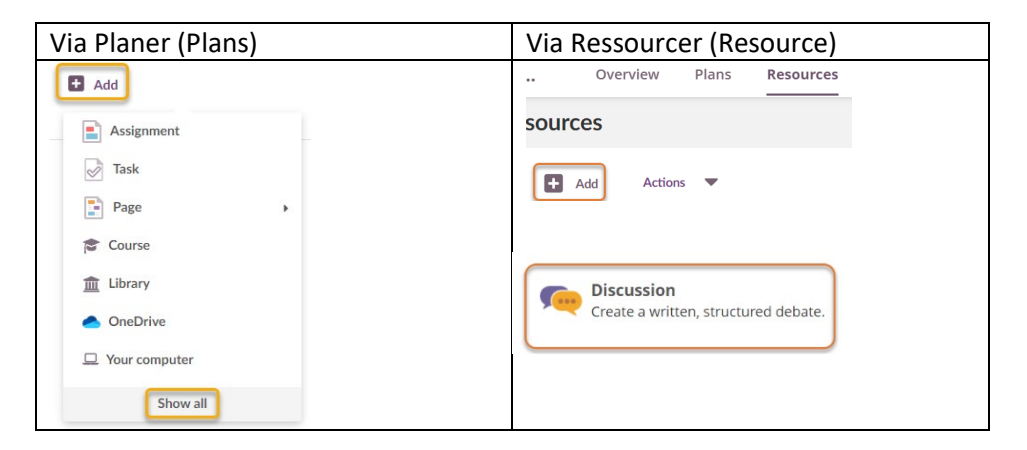

Udfyld felterne og vær særlig opmærksom på beskrivelsesfeltet, hvor følgende anbefales at indgå:

- Formålet med peer feedback opgaven
- Information om hvorvidt hhv. aflevering og peer feedback skal ske individuelt eller i grupper
- Hvem der giver peer feedback til hvem eller hvordan dette styres
- Deadlines for oprettelse af egen tråd, peer feedback og evt. refleksion
- Fokus i peer feedback, evt. ved brug af rubric
- Hvorvidt der kan forventes en kommentar, bedømmelse eller anden form for feedback fra underviser

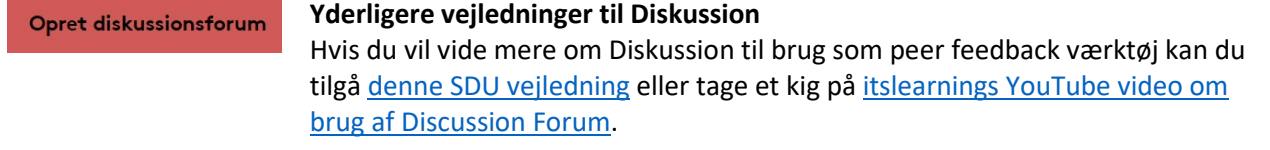

# **FEEDBACKFRUITS' PEER REVIEW**

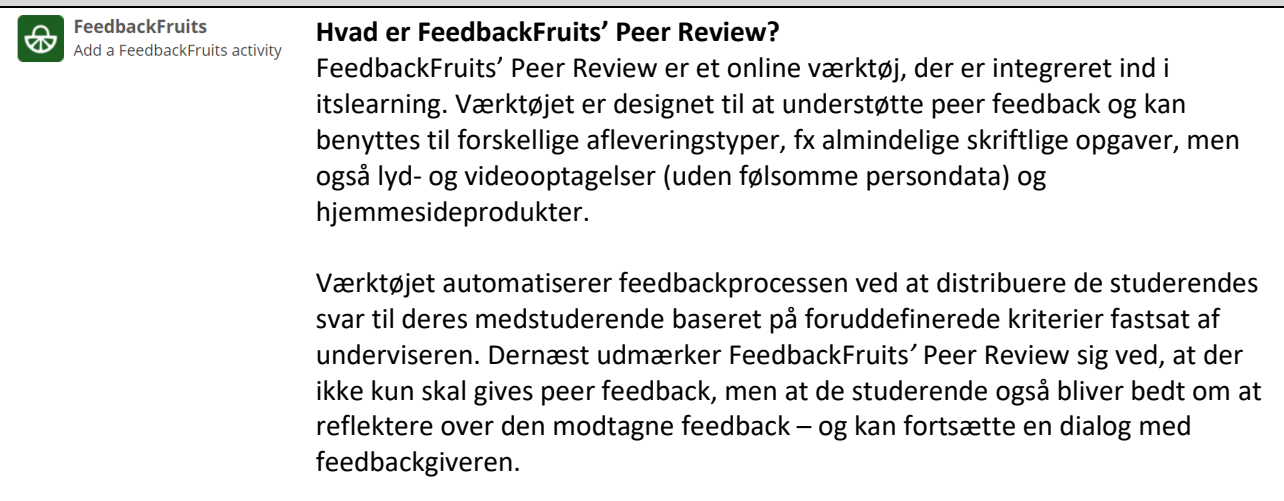

Med FeedbackFruits er det nemt og hurtigt at opstille Peer Review aktiviteter, og tilpasse dem til den specifikke opgave.

#### **Hvordan oprettes peer feedback via FeedbackFruits?**

For at oprette en FeedbackFruits aktivitet med peer-to-peer feedback via itslearning, skal du logge ind og gå til det relevante fag. Du tilgår *FeedbackFruits* via menupunktet *Planer* eller *Ressourcer*

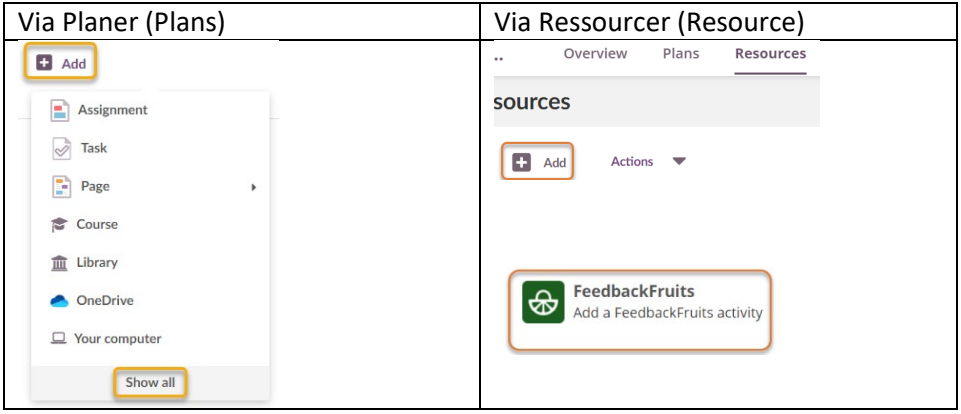

Vælg Peer Review:

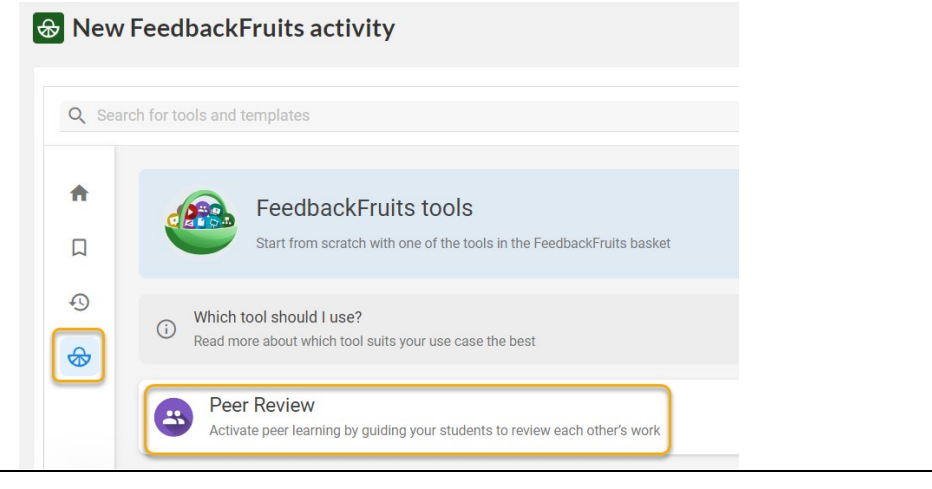

Gennemgå de mange muligheder i Peer Review ved at scrolle igennem aktivitetens blokke. Du vil kunne se grå blokke med variabler, som du kan klikke på for at tilpasse og redigere.

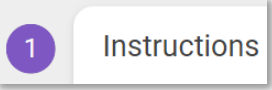

# **Blok 1: Instruktion**

Indsæt en beskrivelse / instruks til de studerende om opgavens formål, omfang, kriterier og processen som helhed. Det er også muligt at uploade en opgavebeskrivelse.

Overvejelser:

- Skal opgaven afleveres individuelt eller i grupper?
- Er de studerende inddelt i grupper, hvor der skal gives feedback til medstuderende inden for en gruppe – eller uden for gruppen?
- Ved gruppeaflevering gives fortsat individuel peer feedback men skal alle gruppemedlemmer modtage den samme aflevering eller afleveringer fra forskellige grupper?
- Hvordan oprettes grupperne i FeedbackFruits? Mulighederne er:
	- o Manuelt i FeedbackFruits
	- o Automatisk fordeling af studerende
	- o Overførsel af prædefinerede grupper via CSV-fil. Grupper kan fx oprettes og dernæst hentes fra itslearnings *Tilmelding (Registration):*

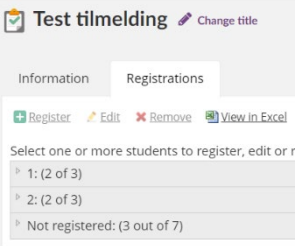

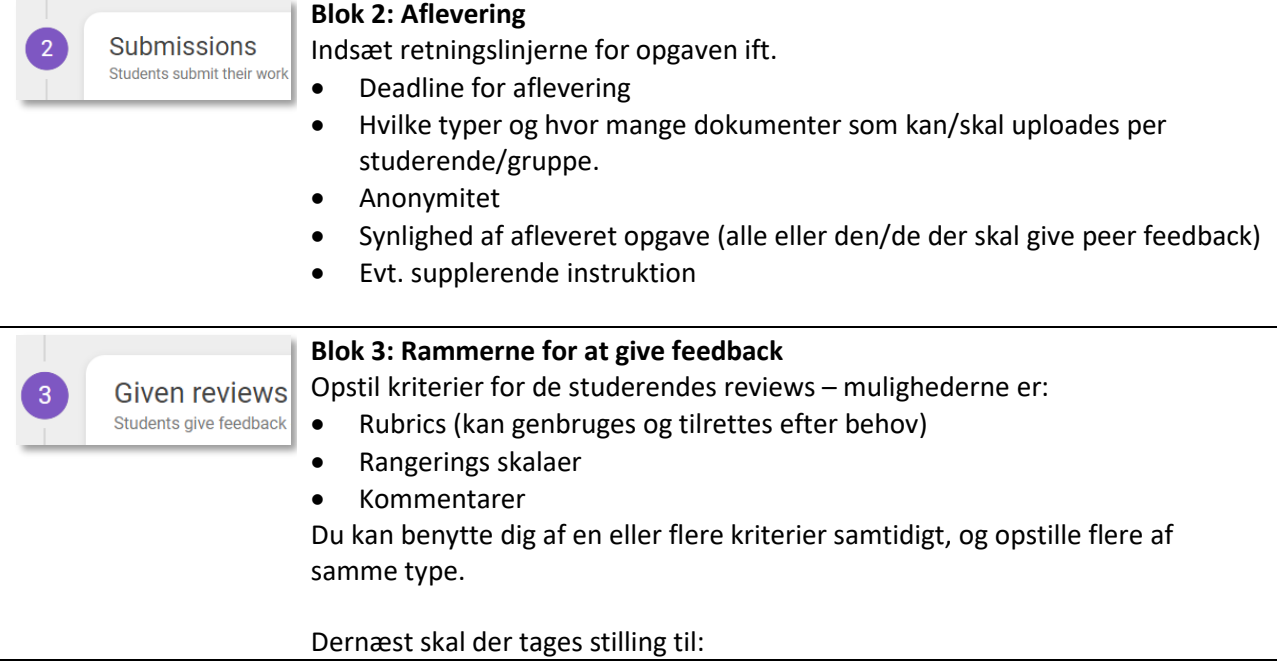

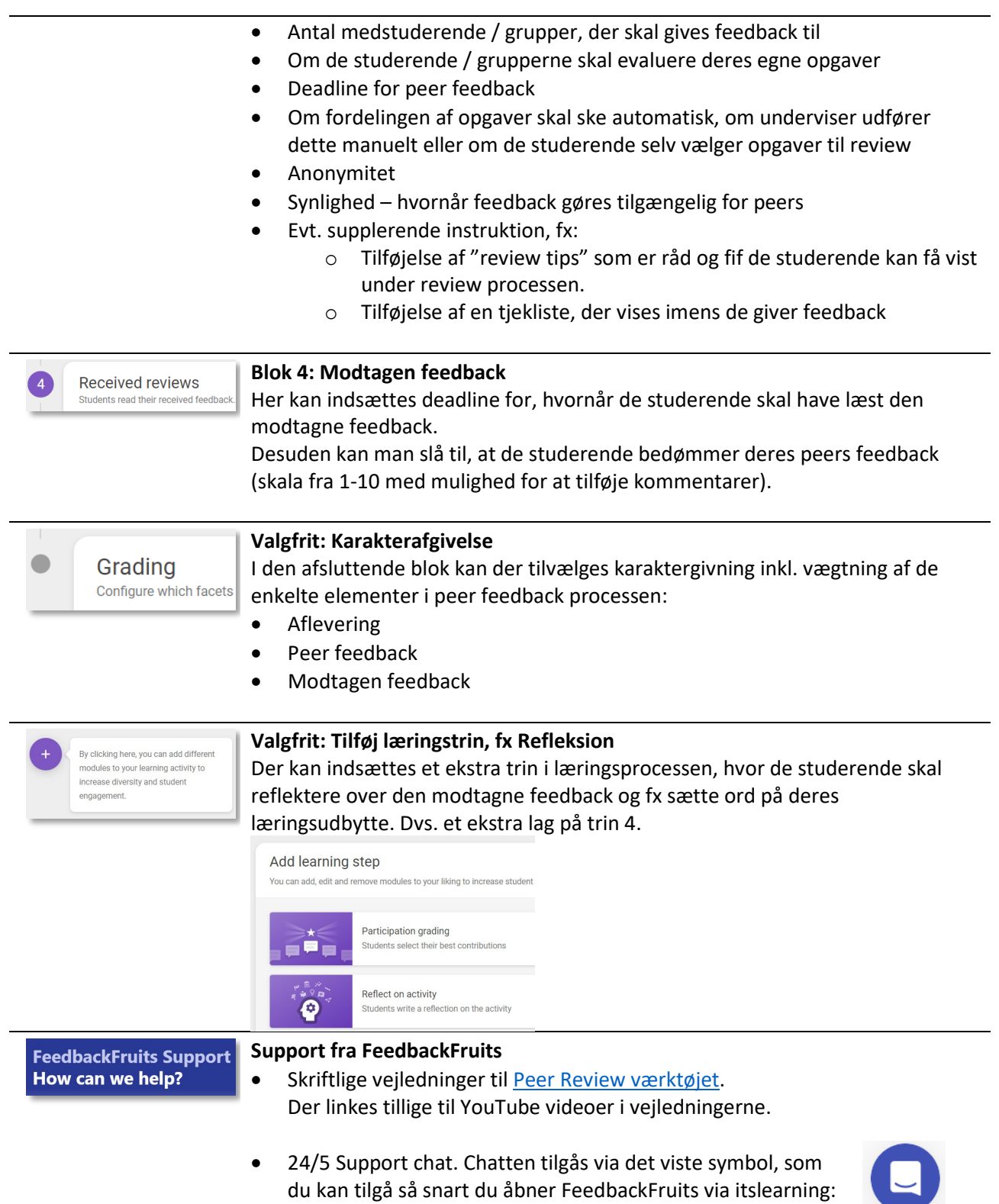

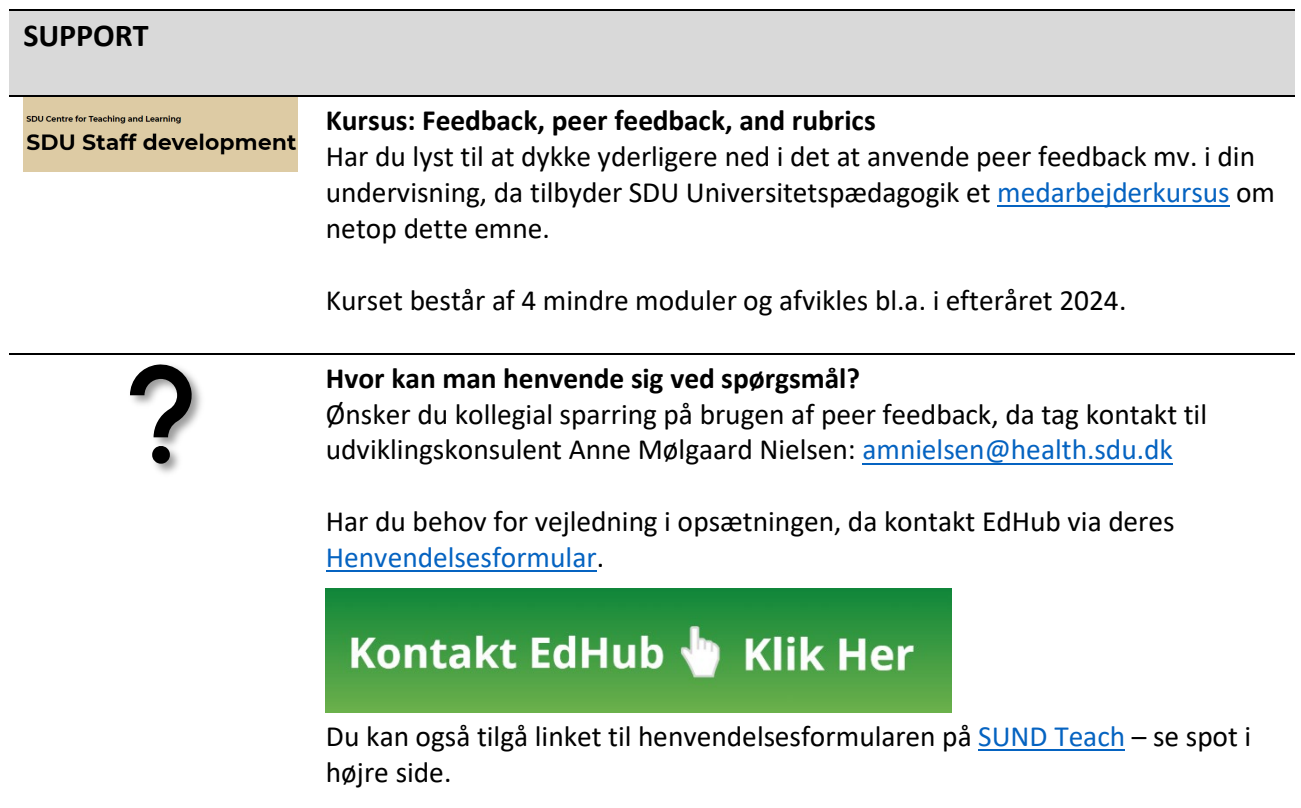

Med venlig hilsen

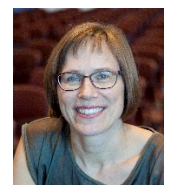

**Anne Mølgaard Nielsen** Udviklingskonsulent Det Sundhedsvidenskabelige Fakultet [amnielsen@health.sdu.dk](mailto:amnielsen@health.sdu.dk) 6550 4829

# Dear teacher at the Faculty of Health Sciences (SUND)

This newsletter focuses on peer feedback: What, why and how.

*One of the reasons for this focus is that a new tool has been integrated into itslearning (FeedbackFruits' Peer Review) to replace Peergrade and Eduflow. As announced by email on July 6, 2023, the previous tools have been [acquired by Multiverse](https://www.eduflow.com/blog/eduflow-joins-multiverse) and access to them ended at the turn of the year.*

## **Peer feedback**

- What is peer feedback
- Why use peer feedback in teaching?
- Peer feedback opportunities in itslearning

## **Assignment**

- How to create peer feedback using Assignment
- Deadline is needed
- Set to 'Require peer assessment'
- Creating rubrics in itslearning
- General information about the Assignment settings
- Get an overview of the students' responses

#### **Discussion**

- How is peer feedback created using Discussion?
- Additional Discussion guides

## **FeedbackFruits' Peer Review**

- What is FeedbackFruits' Peer Review?
- How to create peer feedback using FeedbackFruits?
- Step 1: Instructions
- Step 2: Submissions
- Step 3: Given reviews
- Step 4: Received reviews
- Optional: Grading
- Optional: Add learning step
- Support fra FeedbackFruits

## **Support:**

- Course: Feedback, peer feedback, and rubrics
- Where to turn for questions?

## Happy reading.

# **PEER FEEDBACK**

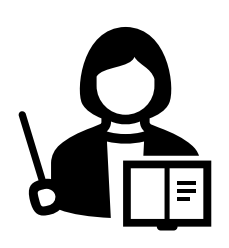

#### **What is peer feedback?**

Peer feedback as a learning method promotes an active learning environment where students are given the opportunity to share insights, suggestions, and reflections, as well as develop their skills to provide constructive criticism.

Peer feedback includes – as the name indicates – that the students give feedback to each other. This feedback can then be followed up with reflection, where the students can access and reflect on the feedback, they themselves have received.

#### **Why use peer feedback in teaching?**

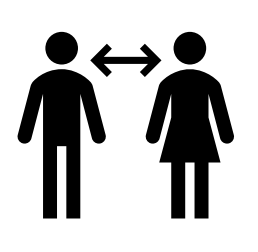

Peer feedback allows students to better understand the learning objectives of the course and reflect on the material. Peer feedback is also well suited for making more engaging and interactive teaching, which gives students the opportunity for active learning, cf. [SDU's Underlying Principle of Education.](https://www.sdu.dk/en/om_sdu/institutter_centre/c_unipaedagogik/baerende_principper)

By seeing other people's answers to the same assignment, students get the opportunity to see the assignment from a different perspective – which automatically contributes to increased reflection on their own assignment. As a teacher, you can help students determine where the focus of feedback should be by specifying criteria that students should be aware of when reviewing each other's assignments. This can be done, for example, by using 'rubrics'.

[A rubric](https://support.itslearning.com/en/support/solutions/articles/7000058227-assess-with-rubrics) is an evaluation tool that divides the expectations of the assignment into specific categories and provides a scale for assessing performance. A rubric is useful for peer feedback and helps students understand expectations and facilitates consistent and constructive feedback.

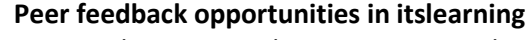

As a teacher at SDU, there are some tools you can benefit from for peer feedback. All tools can be accessed via the itslearning course rooms under the menu item Resources:

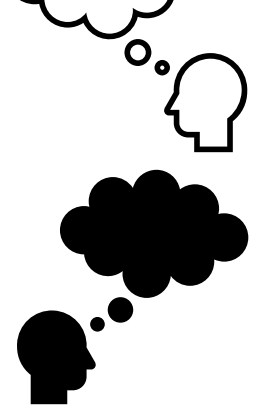

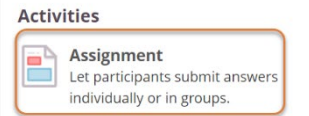

**Discussion** Create a written, structured debate

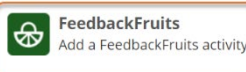

The tools each have their own advantages depending on what you need. The overall differences are indicated below, but if you are in doubt, you are more than welcome to write t[o sund-elearn@health.sdu.dk.](mailto:sund-elearn@health.sdu.dk) Team SUND-elearn is happy to discuss what is the best tool for your particular course.

#### • **Managing the 'peer feedback' process:**

o *Assignment*: The submission time for the assignment is automatically controlled via a deadline, rubrics can be used for feedback, limited to 1:1 peer feedback

- o *Discussion*: Everything is controlled manually by the teacher and via information to the students, as there are no settings that support the process.
- o *FeedbackFruits' Peer Review:* Everything is automatically controlled via deadlines for e.g. submission, peer feedback and reflection. Allows for many variants, e.g. both individual and group submission as well as individual and group peer feedback. Rubrics can be used for feedback, and reflection is a natural step in the process.
- **Sensitive personal data:** If sensitive personal data is included in the submission either in the form of video recordings or audio recordings, the recordings *must* first be uploaded to Mymedia in itslearning, where it is possible to tag those who appear on the recordings. After uploading to Mymedia, submission can take place either via *Assignment* or *Discussion*.

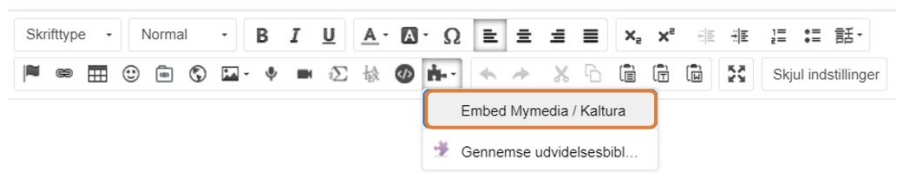

No sensitive personal data may be included in any form of delivery in *FeedbackFruits*, as the data processing agreement does not cover that purpose.

## • **Visibility of assignments and peer feedback:**

- o *Discussion:* All submissions and feedback are visible to everyone assigned to the task. For example, it can be an advantage if feedback is given on a topic where the students benefit from reading more assignments than it is decided they should give feedback on – and they can also benefit from reading the feedback other students give. Any assessment inserted directly in the Assessment record can only be seen by the individual student.
- o *FeedbackFruits' Peer Review:* It is possible under the settings to decide who submissions should be visible to ('reviewer only', 'everyone who has submitted' or 'everyone'). The peer feedback given can only be seen by the individual owner of each assignment.
- o *Assignment:* Submissions can only be seen by those who are randomized to give feedback on the individual assignments - and the given peer feedback can only be seen by the individual owner of this assignment.
- **Link to** *Assessment record* **in itslearning:** By using *the Assignment,*  assessments etc. can be transferred directly to the Assessment record in the course room. When using *Discussion* and *FeedbackFruits,* gradings must be manually entered into the Assessment record.

Below is a general introduction to the management of the three tools as well as support information.

# **ASSIGNMENT**

Assignment Let participants submit answers individually or in groups.

# **How to create peer feedback using Assignment**

To create an assignment with peer-to-peer feedback on itslearning, log in and go to the relevant course room. You can access *Assignment* using either the menu item *Plans* or *Resources*

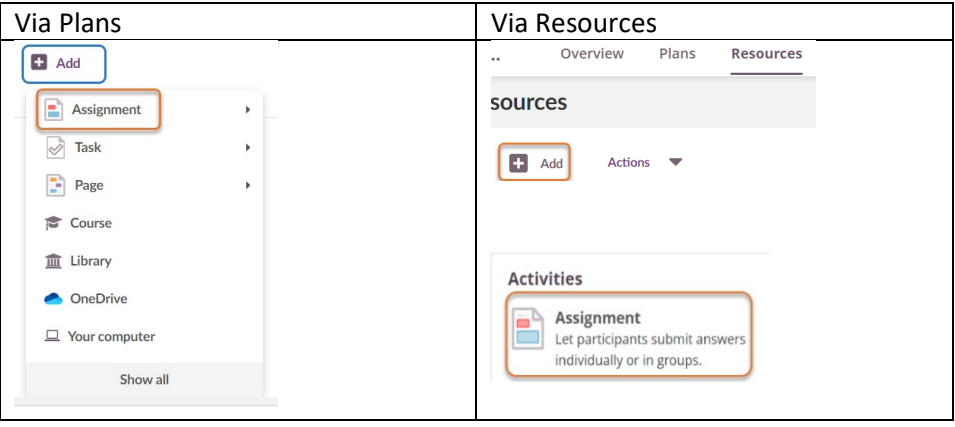

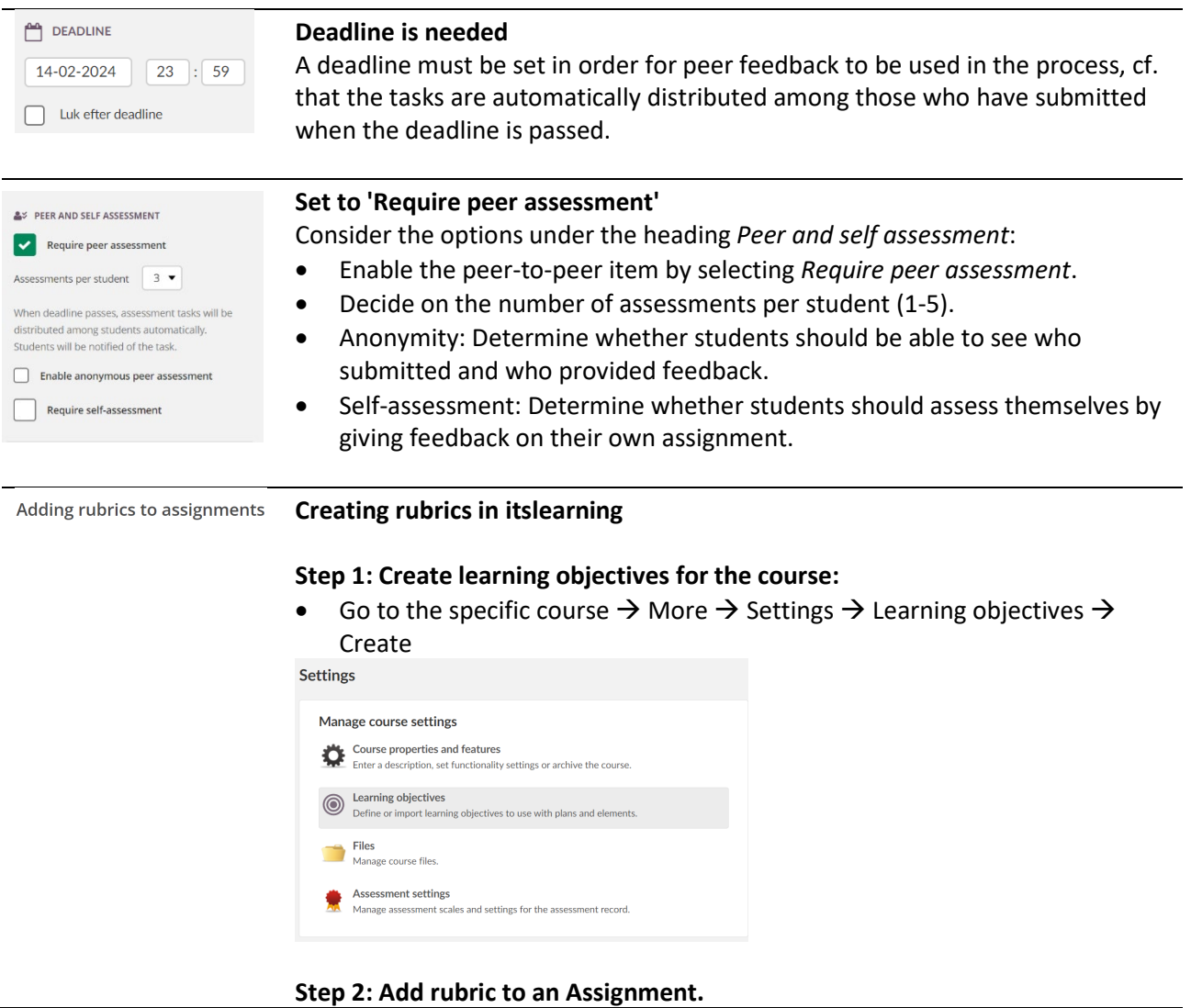

The option to add a rubric will be visible below the description field when you create the *Assignment Manage rubric*

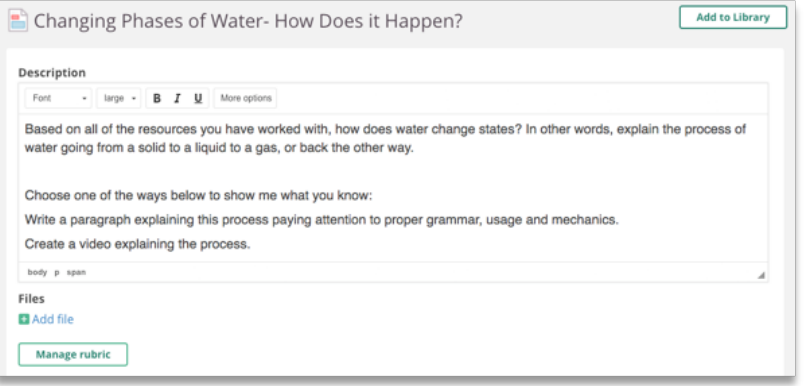

• Select which of the course's learning objectives the assignment deals with and select *'Insert and close'*.

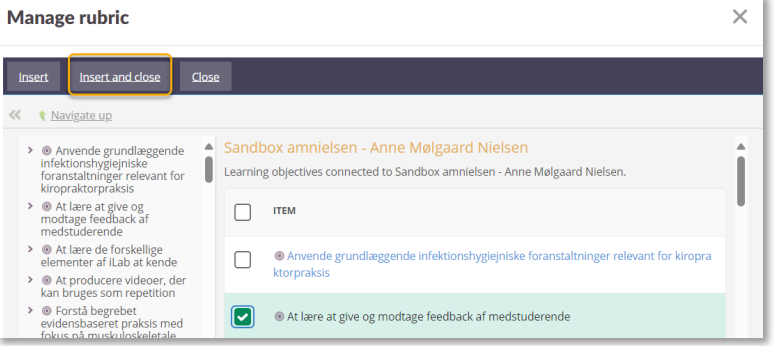

• Add criteria to be included in the evaluation and, if necessary, provide a detailed description for each category and an elaborate description for each level.

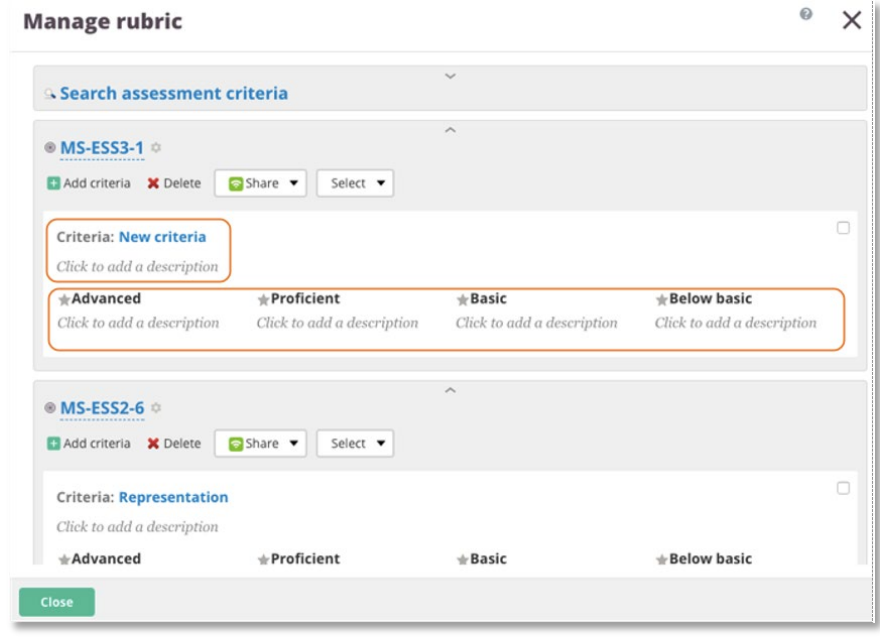

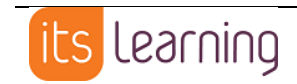

#### **General information about the Assignment settings**

On [itslearning's page about Assignment settings,](https://support.itslearning.com/en/support/solutions/articles/7000083472-assignment-settings-detailed-) you can access both written information and video guidance.

**Get an overview of the students' responses** Peer-til-peer feedback Under the relevant assignment, you can access an overview through which you can view the students' peer feedback. Here you can explore the submitted submissions and review the feedback the students have given and received. You will find a [guide here](https://sdunet.dk/da/undervisning-og-eksamen/undervisning/itslearning/underviser#id80-feedback) that shows how to find this overview on itslearning (in Danish).

## **DISCUSSION**

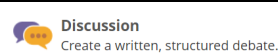

#### **How is peer feedback created using Diskussion?**

To create a discussion with peer-to-peer feedback on itslearning, log in and go to the relevant course room. You access *Discussion* either via the menu items *Plans* or *Resources:*

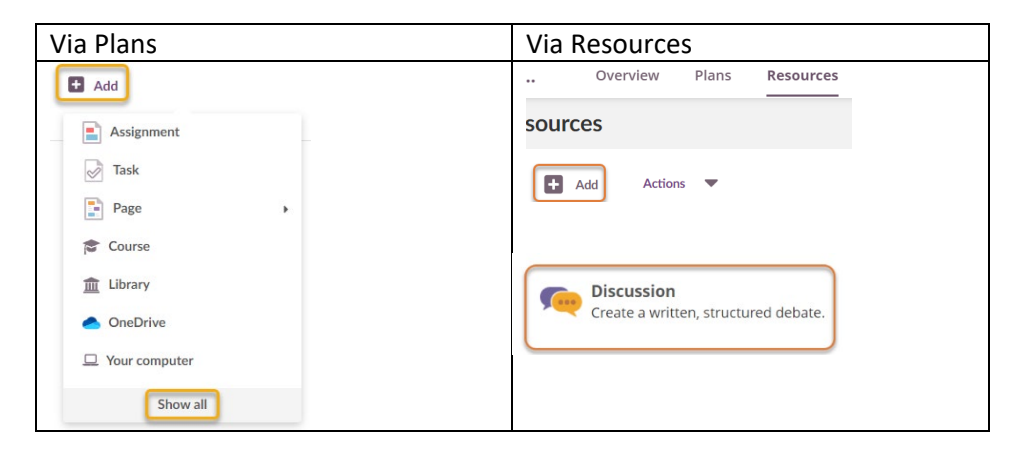

Fill in the fields and pay special attention to the description field, where the following is recommended to be included:

- The purpose of the peer feedback assignment
- Information on whether submission and peer feedback should be done individually or in groups
- Who gives peer feedback to whom  $-$  or how this is managed
- Deadlines for creating your own thread, peer feedback and possibly reflection
- Focus in peer feedback, possibly using rubric
- Whether a comment, assessment or other form of feedback can be expected from the teacher

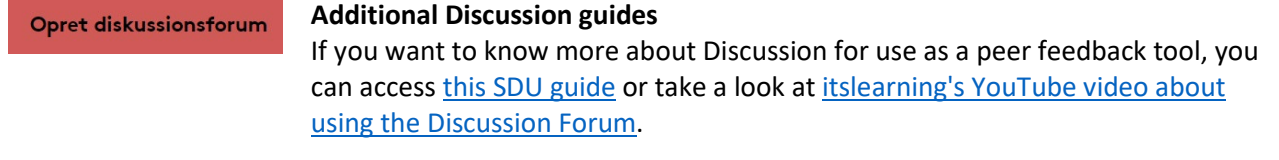

# **FEEDBACKFRUITS' PEER REVIEW**

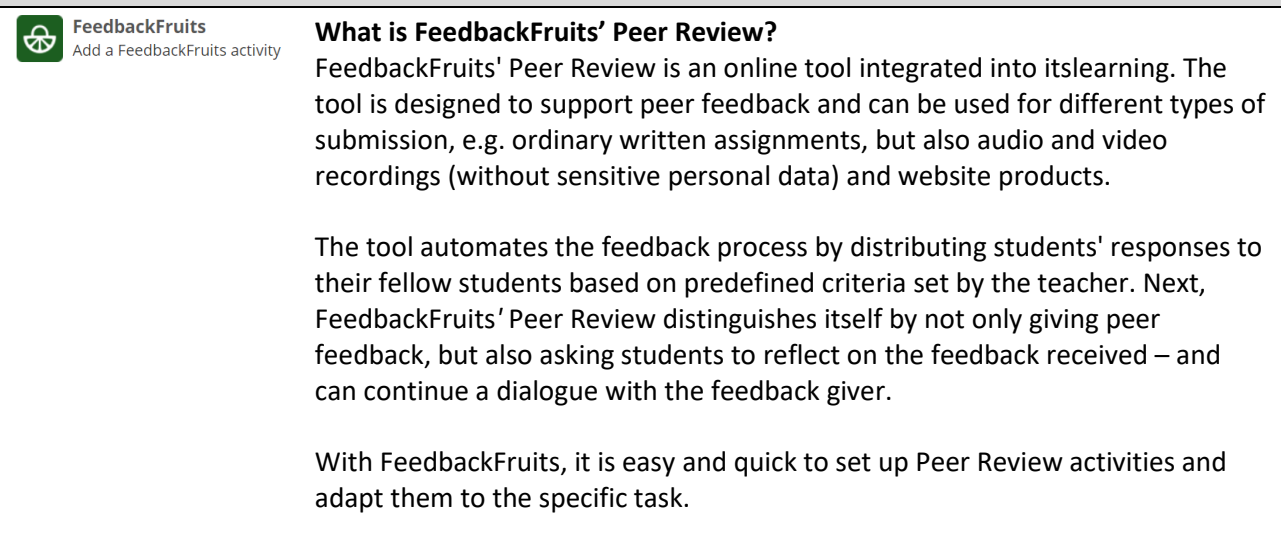

#### **How to create peer feedback using FeedbackFruits?**

To create a FeedbackFruits activity with peer-to-peer feedback via itslearning, log in and go to the relevant course room. You access *FeedbackFruits* using the menu item *Plans* or *Resources*

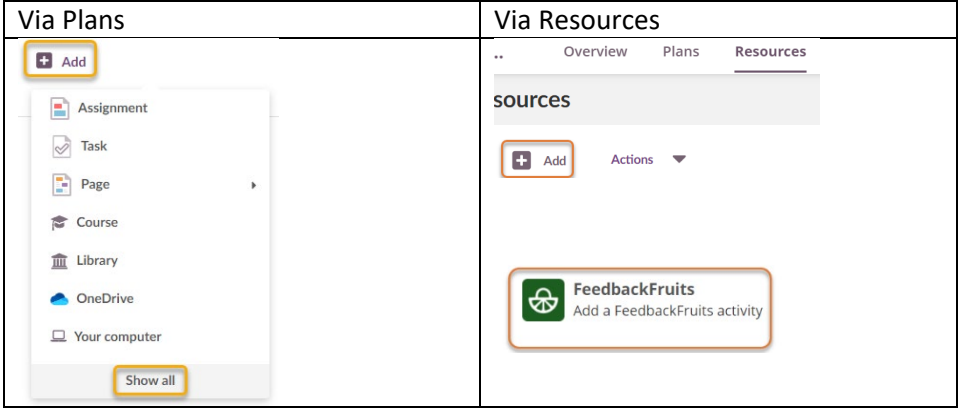

#### Choose Peer Review:

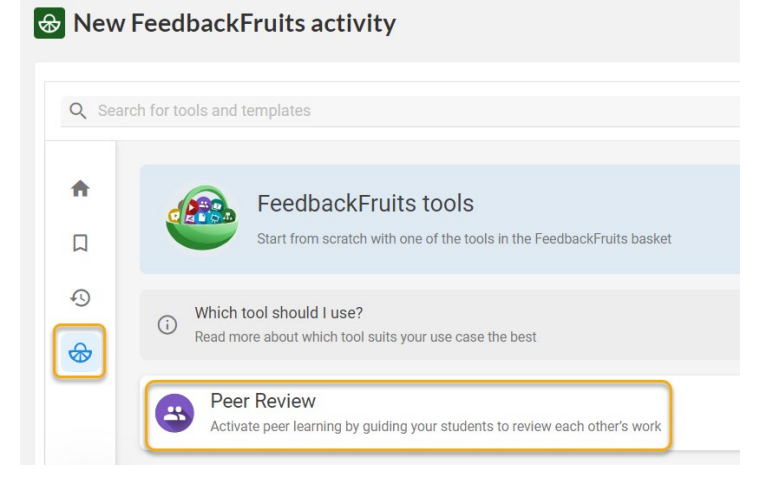

Review the many options in Peer Review by scrolling through the activity steps. You will be able to see gray blocks with variables that you can click to customize and edit.

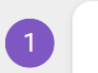

Instructions

#### **Step 1: Instructions**

Insert an instruction to students about the purpose, scope, criteria and process as a whole. It is also possible to upload an assignment description.

Considerations:

- Should the assignment be submitted individually or in groups?
- Are the students divided into groups where feedback must be given to fellow students within a group – or outside the group?
- When submitting groups, individual peer feedback is still given but should all group members receive the same submission or submissions from different groups?
- How to create the groups in FeedbackFruits? The options are:
	- o Manually in FeedbackFruits
	- o Automatic allocation of students
	- o Uploading predefined groups via CSV file. For example, groups can be created and then retrieved from itslearning's Registration:

**Test tilmelding** change title

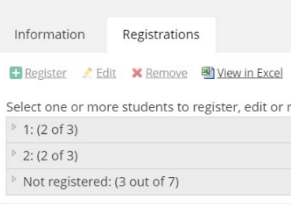

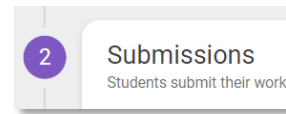

#### **Step 2: Submissions**

Insert the guidelines for the assignment in relation to:

- Deadline the submission
- What types and how many documents can/must be uploaded per student/group.
- **Anonymity**
- Visibility of submitted assignment (all or the person(s) who will give peer feedback)
- Additional instruction, if any

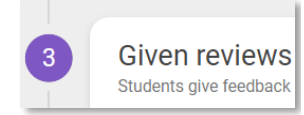

#### **Step 3: Given reviews**

Set criteria for student reviews – the options are:

- Rubrics (can be reused and adjusted as needed)
- Scale rating
- Comment criterion

You can use one or more criteria at the same time and set up several of the same type.

Next, it is necessary to consider:

- Required number of peers to review / give feedback to
- Whether the students/groups should evaluate their own assignments

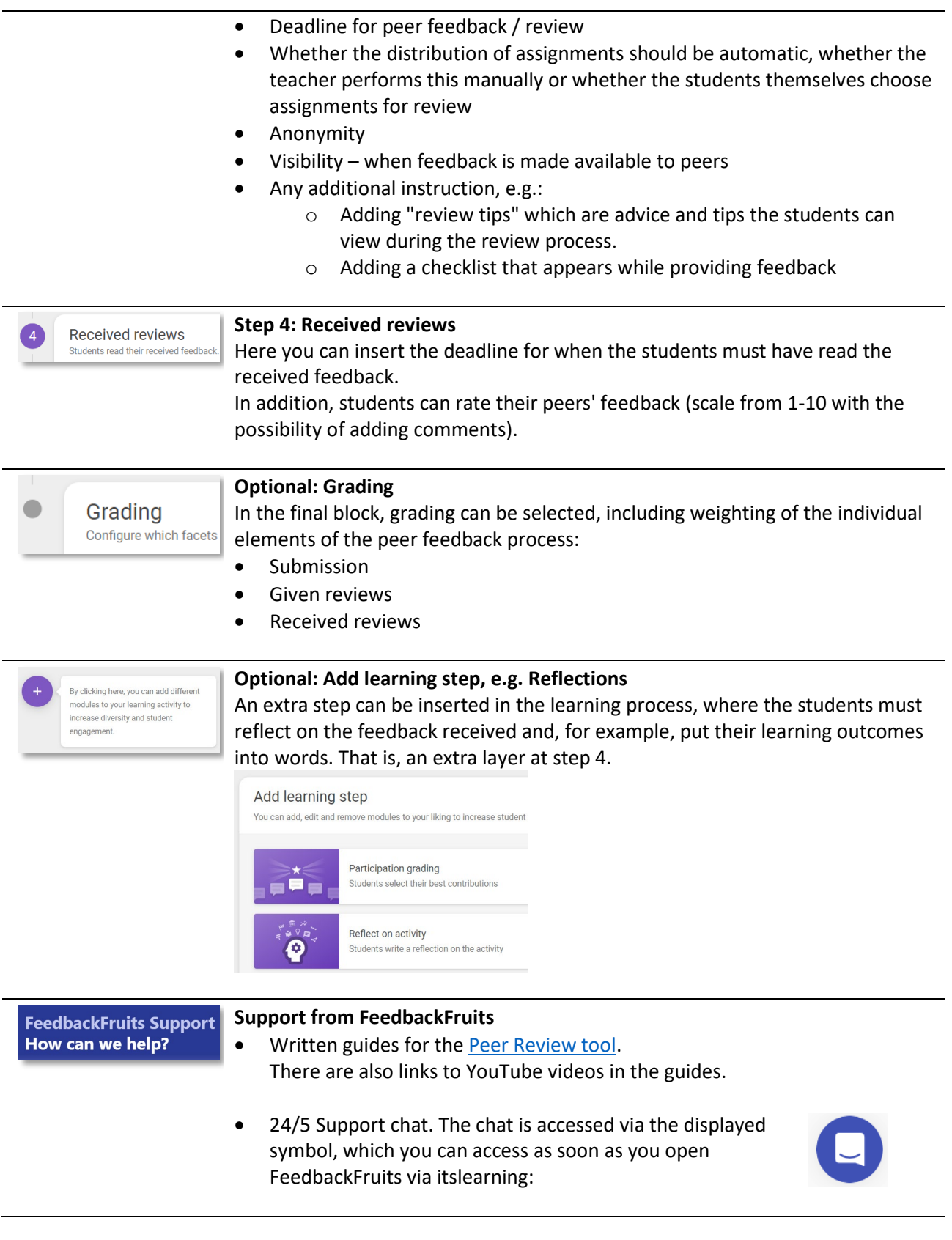

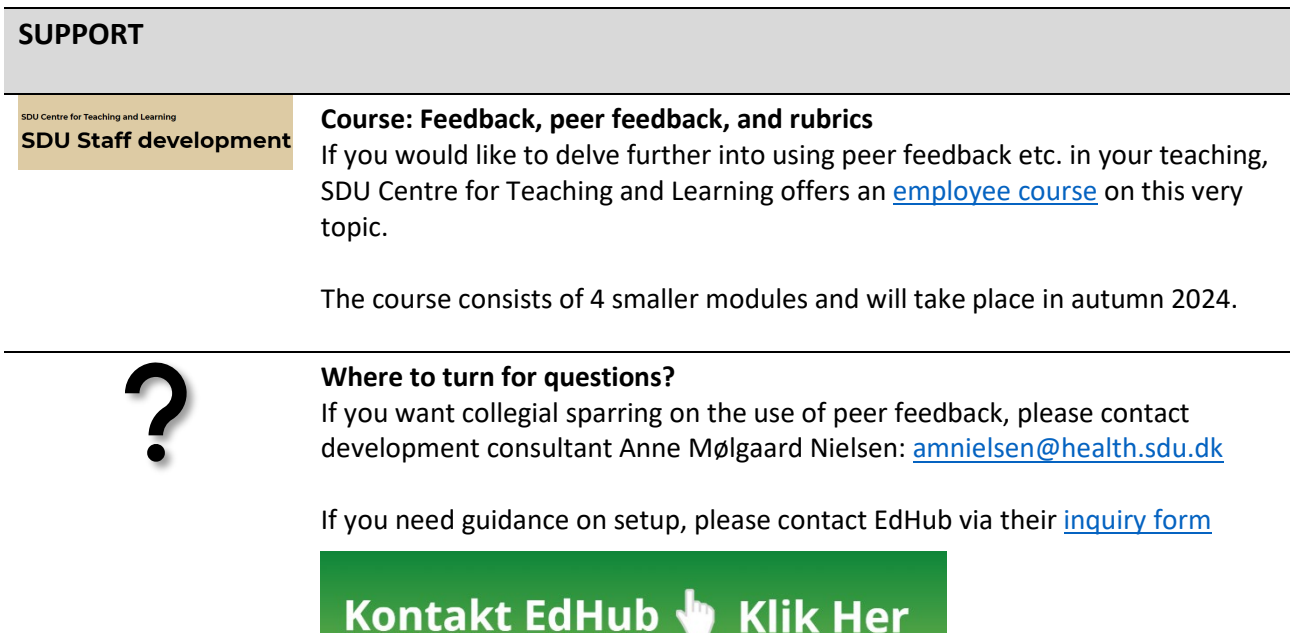

You can also access the link to the inquiry form on **SUND Teach** – see spot on the right side.

Best regards,

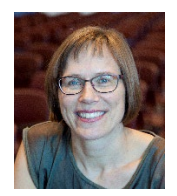

**Anne Mølgaard Nielsen** Development Consultant Faculty of Health Sciences [amnielsen@health.sdu.dk](mailto:amnielsen@health.sdu.dk) 6550 4829